SOA Suite Setup for BPEL Process Flow Oracle FLEXCUBE Universal Banking Release 12.87.06.0.0 [May] [2020]

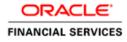

# **Table of Contents**

| 1. | PRI | EFACE                                                    |  |
|----|-----|----------------------------------------------------------|--|
| 1. | .1  | BACKGROUND                                               |  |
| 1. | .2  | AUDIENCE                                                 |  |
| 1. | .3  | ORGANIZATION                                             |  |
| 1. | .4  | ACRONYMS AND ABBREVIATIONS                               |  |
| 2. | INS | STALLING THE JDK, WEBLOGIC, RCU, SOA AND DOMAIN CREATION |  |
| 2. | .1  | INTRODUCTION                                             |  |
| 2. | .2  | LIST OF DOWNLOADED FILES                                 |  |
| 2. | .3  | INSTALL JDK                                              |  |
| 2. | .4  | INSTALLING WEBLOGIC SERVER SOFTWARE                      |  |
| 2. | .5  | INSTALLING ORACLE FUSION MIDDLEWARE 12C SOFTWARE.        |  |
| 2. | .6  | CREATING PRODUCT SCHEMAS IN ORACLE DATABASE              |  |
| 2. | .7  | WEBLOGIC SERVER DOMAIN CONFIGURATION                     |  |
| 2. | .8  | REMOTE SETUP CONFIGURATION:                              |  |

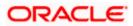

# 1. Preface

## 1.1 Background

This document provides an overview of configuring SOA suite for Oracle FLEXCUBE Universal Banking BPEL process deployment.

Refer Oracle documentation for HA (<u>FCUBS Switch Interface Gateway High Availability</u> <u>Configuration.pdf</u>) and other configuration patterns.

## 1.2 Audience

The audience for this document will be the development groups of BPEL/BPM process flows FLEXCUBE Universal Banking.

## 1.3 Organization

This manual is organized as follows:

• The document helps in download and installation of Oracle SOA 12c.

## 1.4 Acronyms and Abbreviations

| Acronym/Abbreviation | Description                         |
|----------------------|-------------------------------------|
| BPEL                 | Business Process Execution Language |
| НА                   | High Availability                   |

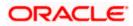

# 2. Installing the JDK, WebLogic, RCU, SOA and domain Creation

## 2.1 Introduction

The download of software can be done from the below oracle edelivery portal <u>https://edelivery.oracle.com</u>

Refer to the Oracle certification matrix for qualified databases.

## 2.2 List of downloaded files

Search: Oracle JDK Latest JDK 1.8 Update 144 for Linux x86-64Search: Oracle Fusion Middleware 12c Infrastructure 12.2.1.2.0

V779122-01.zip - Oracle Fusion Middleware 12c Infrastructure 12.2.1.2.0

Search: Oracle Business Process Management 12.2.1.2.0

V789369-01.zip - Oracle Fusion Middleware 12c (12.2.1.2.0) SOA Suite and Business Process Management

List of platform which can be selected based on the installation platform

**NOTE (Doc ID 1904280.1)**: As part of the new Release of SOA 12c, you need to get WebLogic 12c through the Oracle Fusion Middleware Infrastructure installation, which contains all required components for SOA. The standard WebLogic 12.2.1.0.0 Installer i.e. fmw\_12.2.1.0.0\_wls.jar, does not have the required JRF templates.

## 2.3 Install JDK

Login to WebLogic server host upload and install JDK package. Refer to the release certificate for the version of java JDK.

## 2.4 Installing WebLogic Server software

Installation of the software can be done from local machine or from the app server

- 1. Installation from the app server location:
- a) Login to the app server host and connect through putty
- b) Copy the zipped file into the app server in the location /scratch/app/<[app\_name]>
- eg: /scratch/app/bpm12212
- c) Unzip the file with the command "unzip V779122-01.zip"

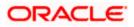

d) Once it is unzipped, fmw\_12.2.1.2.0\_soa.jar and fmw\_12212\_readme.htm will be extracted into the same path

e) execute the jar file to launch the installer for 12c SOA installation with the below command

"java -jar fmw\_12.2.1.2.0\_infrastructure.jar"

```
[oracle@wls12c-node1 ~]$ cd /scratch/app/fmwTemp1221/
[oracle@wls12c-node1 fmwTemp1221]$ unzip V779122-01.zip
Archive: V779122-01.zip
inflating: fmw_12.2.1.2.0_infrastructure.jar
[oracle@wls12c-node1 fmwTemp1221]$ java -jar fmw_12.2.1.2.0_infrastructure.jar
```

2. Installation from the local path:

a) Open the command prompt in "Run as Adminstrator" mode and move to the location where the zip file is available using the command "cd" followed by the path

eg: C:\Users\pribalac\Downloads

b) Unzip the file with the command "unzip V779122-01.zip"

c) Once it is unzipped, fmw\_12.2.1.2.0\_soa.jar and fmw\_12212\_readme.htm will be extracted into the same path

d) execute the jar file to launch the installer for 12c SOA installation with the below command

"java –jar fmw\_12.2.1.2.0\_soa.jar"

```
[C:\Users\pribalac\ ~]$ cd C:\Users\pribalac\Downloads\V779122-01
[C:\Users\pribalac\Downloads\V779122-01]$ unzip V779122-01.zip
Archive: V779122-01.zip
inflating: fmw_12.2.1.2.0_infrastructure.jar
[C:\Users\pribalac\Downloads\V779122-01]$ "C:\Program Files\Java\jdk1.8.0_144\bin\java" -jar
fmw_12.2.1.2.0_infrastructure.jar
```

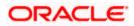

#### Step 1:

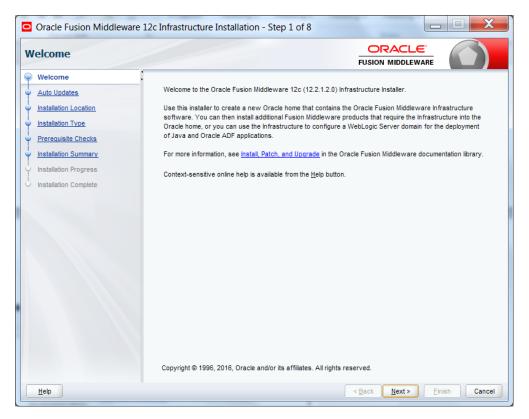

#### Step 2:

Select the option based on the requirement:

If you do not want the auto updates, select the first option.

If you are applying patches, select the second option.

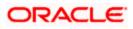

| Oracle Fusion Middleware                                                                                                    | e 12c Infrastructure Installation - Step 2 of 8                                                                                               | _ <b>— X</b>                     |
|----------------------------------------------------------------------------------------------------|----------------------------------------------------------------------------------------------------|----------------------------------|
| Auto Updates                                                                                                    |                                                                                                    |                                  |
| Vielcome     Auto Updates     Installation Location     Installation Type     Prerequisite Checks     Installation Summary     Installation Progress     Installation Complete | Skip Auto Updates   Select patches from directory   Location:   Search My Oracle Support for Updates   Username:   Password:   Proxy Settings | Brgwse         Image: Connection |
| Help                                                                                                    |                                                                                                    | < Back Next > Finish Cancel      |

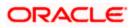

#### Step 3:

Define the oracle home path

| Oracle Fusion Middleware | 2 12c Infrastructure Installation - Step 3 of 8                                                                                              |
|--------------------------|----------------------------------------------------------------------------------------------------|
| Installation Location    |                                                                                                    |
| <u>Welcome</u>           | Oracle Home:                                                                                                    |
| <u>Auto Updates</u>      | C:\Oracle\Middleware\Oracle_Home                                                                                                    |
| Installation Location    | Feature Sets Installed At Selected Oracle Home: View                                                                                         |
| Installation Type        |                                                                                                    |
| Prerequisite Checks      |                                                                                                    |
| Installation Summary     |                                                                                                    |
| Installation Progress    |                                                                                                    |
| Installation Complete    |                                                                                                    |
|                          | Oracle Home may only contain alphanumeric, underscore (_), hyphen (-) or dot(.) characters and it must begin with an alphanumeric character. |
| Help                     | < <u>Back</u> <u>Next&gt;</u> Einish Cancel                                                                                                  |

Step 4:

Select fusion middleware infrastructure

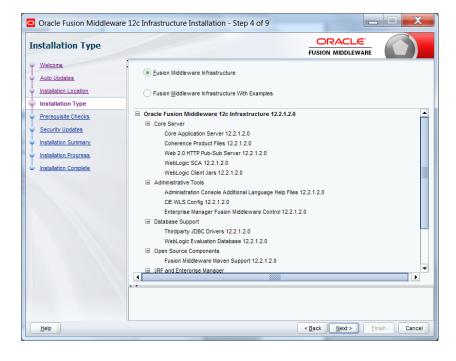

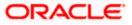

#### Step 5:

| Oracle Fusion Mid                    | dleware 12c Infrast | ructure Installation - Step 5 of 9                                                |                         |            |  |
|--------------------------------------|---------------------|-----------------------------------------------------------------------------------|-------------------------|------------|--|
| Prerequisite Che                     | cks                 |                                                                                   |                         |            |  |
| <u>Welcome</u>                       | :                   |                                                                                   |                         |            |  |
| Auto Updates                         |                     | 100%                                                                              |                         |            |  |
| Installation Location                | × (                 | hecking operating system certification                                            |                         |            |  |
| Installation Type                    |                     | hecking Java version used to launch the installer                                 |                         |            |  |
| Prerequisite Checks                  |                     |                                                                                   |                         |            |  |
| <ul> <li>Security Updates</li> </ul> |                     |                                                                                   |                         |            |  |
| Installation Summary                 |                     |                                                                                   |                         |            |  |
| Installation Progress                |                     |                                                                                   |                         |            |  |
| o Installation Complete              |                     |                                                                                   |                         |            |  |
|                                      |                     |                                                                                   |                         |            |  |
|                                      |                     |                                                                                   |                         |            |  |
|                                      |                     |                                                                                   |                         |            |  |
|                                      |                     |                                                                                   |                         |            |  |
|                                      |                     |                                                                                   |                         |            |  |
|                                      |                     |                                                                                   |                         |            |  |
|                                      |                     |                                                                                   |                         |            |  |
|                                      | <u>Stop</u>         | erun Skip View S                                                                  | uccessful <u>T</u> asks | View Log   |  |
|                                      |                     | ng operating system certification                                                 |                         |            |  |
|                                      |                     | ng operating system certification<br>ng Java version used to launch the installer |                         |            |  |
|                                      |                     |                                                                                   |                         |            |  |
| Help                                 | 11                  |                                                                                   | < Back Next > Fir       | ish Cancel |  |
|                                      |                     |                                                                                   |                         |            |  |

#### Step 6:

Optional based on installation requirement

| Oracle Fusion Middleware                        | 12c Infrastructure Installation     | - Step 6 of 9                  |                                | . 🗆 🗙        |
|-------------------------------------------------|-------------------------------------|--------------------------------|--------------------------------|--------------|
| Security Updates                                |                                     |                                |                                |              |
| <u>Welcome</u> <u>Auto Updates</u>              |                                     |                                |                                |              |
| Installation Location                           | Provide your email address to be i  | formed of security issues, ins | tall the product               |              |
| Prerequisite Checks     Security Updates        | and initiate configuration manager. |                                |                                |              |
| Installation Summary                            | I wish to receive security upda     |                                | My Oracle Support email addres | ss/username. |
| Installation Progress     Installation Complete | My Oracle Support Password:         | tes via my Oracle Support.     |                                |              |
|                                                 |                                     |                                |                                |              |
|                                                 |                                     |                                |                                |              |
|                                                 |                                     |                                |                                |              |
|                                                 |                                     |                                |                                |              |
|                                                 | · •                                 |                                |                                |              |
|                                                 |                                     |                                |                                |              |
| Help                                            |                                     |                                | < Back Next > E                | inish Cancel |

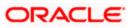

#### Step 7:

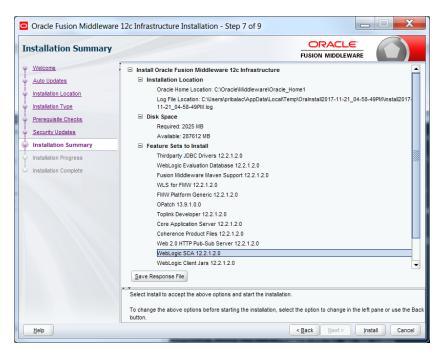

#### Step 8:

| nstallation Progress  |                             |                      |                                  |         |
|-----------------------|-----------------------------|----------------------|----------------------------------|---------|
| Welcome               |                             | 0%                   |                                  |         |
| Auto Updates          |                             | 0%                   |                                  |         |
| Installation Location | Prepare                     |                      |                                  |         |
| Installation Type     | Сору                        |                      |                                  |         |
| Prerequisite Checks   | Generating Libraries        |                      |                                  |         |
| Security Updates      | Performing String Substitut | ions                 |                                  |         |
| Installation Summary  | Linking                     |                      |                                  |         |
| Installation Progress | Setup                       |                      |                                  |         |
| Installation Complete | Saving the inventory        |                      |                                  |         |
|                       | Post install scripts        |                      |                                  |         |
|                       | View Messages               | View Successful Task | is                               | View Lo |
|                       | Mark 1                      |                      | lware and So<br>neered to Work T |         |

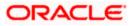

#### Step 9:

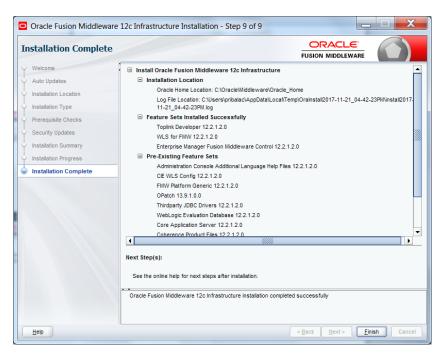

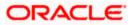

## 2.5 Installing Oracle Fusion Middleware 12c software.

Installation of the software can be done from local machine or from the app server

- 1. Installation from the app server location:
- a) Login to the app server host and connect through putty
- b) Copy the zipped file into the app server in the location /scratch/app/<[app\_name]>

eg: /scratch/app/bpm12212

c) Unzip the file with the command "unzip V789369-01.zip"

d) Once it is unzipped, fmw\_12.2.1.2.0\_soa.jar and fmw\_12212\_readme.htm will be extracted into the same path

e) execute the jar file to launch the installer for 12c SOA installation with the below command "java –jar fmw\_12.2.1.2.0\_soa.jar"

```
[bpm12212@whf00anl:~]$ cd /scratch/app/bpm12212/
[bpm12212@whf00anl:/scratch/app/bpm12212]$ unzip V789369-01.zip
Archive: V789369-01.zip
inflating: fmw_12.2.1.2.0_soa.jar
```

[bpm12212@whf00anl:/scratch/app/bpm12212]\$ java -jar fmw\_12.2.1.2.0\_soa.jar

#### 2. 1) Installation from the local path:

a) Open the command prompt in "Run as Adminstrator" mode and move to the location where the zip file is available using the command "cd" followed by the path

eg: C:\Users\pribalac\Downloads

b) Unzip the file with the command "unzip V789369-01.zip"

c) Once it is unzipped, fmw\_12.2.1.2.0\_soa.jar and fmw\_12212\_readme.htm will be extracted into the same path

d) execute the jar file to launch the installer for 12c SOA installation with the below command java -jar fmw\_12.2.1.2.0\_soa.jar"

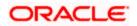

#### Step 1

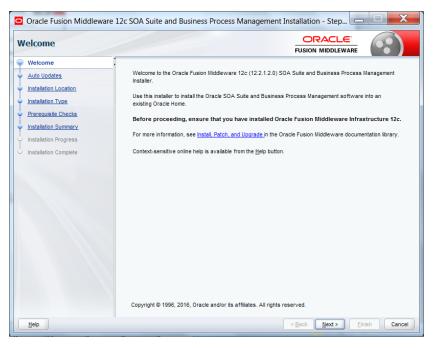

#### Step 2:

Option need to be selected based on the requirement :

- If you don't want the auto updates, select the first option.
- If you are applying patches, select the second option.

Please select the below option based on the requirement:

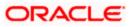

#### Step 3:

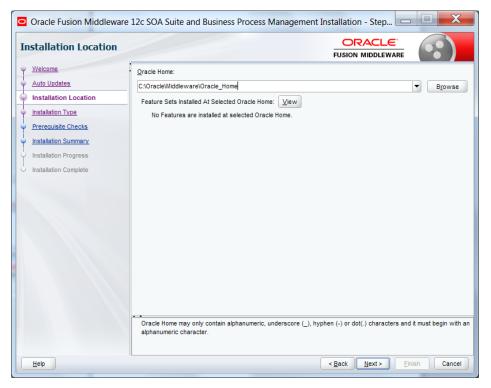

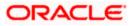

#### Step 4:

Select BPM if the environment requires BPM process flow deployment

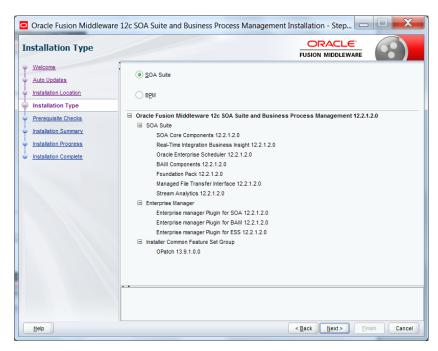

#### Step 5:

| rerequisite Checks                    |        |                                           |                       | $(\cdot, \cdot)$ |
|---------------------------------------|--------|-------------------------------------------|-----------------------|------------------|
| Welcome                               |        |                                           | 100%                  |                  |
| Auto Updates<br>Installation Location |        | 1                                         |                       |                  |
| Installation Type                     |        | Checking operating system certification   |                       |                  |
| Prerequisite Checks                   | - 🖌    | Checking Java version used to launch t    | the installer         |                  |
| Installation Summary                  |        |                                           |                       |                  |
| Installation Progress                 |        |                                           |                       |                  |
| Installation Progress                 |        |                                           |                       |                  |
| Installation Complete                 |        |                                           |                       |                  |
|                                       |        |                                           |                       |                  |
|                                       |        |                                           |                       |                  |
|                                       |        |                                           |                       |                  |
|                                       |        |                                           |                       |                  |
|                                       |        |                                           |                       |                  |
|                                       |        |                                           |                       |                  |
|                                       |        |                                           |                       |                  |
|                                       | Stop   | Rerun Skip                                | View Successful Tasks | View Log         |
|                                       | Stob   | 70.01 070p                                |                       | VICH/LOG         |
|                                       |        | cking operating system certification      |                       |                  |
|                                       | ⊞ �Che | cking Java version used to launch the ins | staller               |                  |
|                                       |        |                                           |                       |                  |

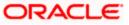

#### Step 6:

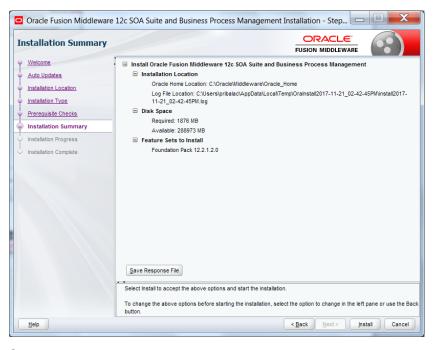

#### Step 7:

| nstallation Progress    |                                             |          |
|-------------------------|---------------------------------------------|----------|
| Welcome<br>Auto Updates | 100%                                        |          |
| Installation Location   | Prepare Prepare                             |          |
| Prerequisite Checks     | Copy<br>Generating Libraries                |          |
| Installation Summary    | Performing String Substitutions     Linking |          |
| Installation Complete   | Clinking     Setup     Saving the inventory |          |
|                         | Post install scripts                        |          |
|                         | View Messages                               | View Log |
|                         | Hardware an<br>Engineered to V              |          |

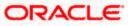

#### Step 8:

| Installation Complete |                                                                                                    |  |  |
|-----------------------|----------------------------------------------------------------------------------------------------|--|--|
| Welcome               | □ Install Oracle Fusion Middleware 12c SOA Suite and Business Process Management                                                                                                    |  |  |
| Auto Updates          | Installation Location                                                                                                    |  |  |
| Installation Location | Oracle Home Location: C:\Oracle\Middleware\Oracle_Home                                                                                                    |  |  |
| Installation Type     | Log File Location: C:\Users\pribalac\AppData\Local\Temp\Orainstall2017-11-21_02-42-45PM\install2017-<br>11-21_02-42-45PM.log                                                                                                    |  |  |
| Prerequisite Checks   | Feature Sets Installed Successfully                                                                                                    |  |  |
|                       | Foundation Pack 12.2.1.2.0                                                                                                    |  |  |
| Installation Summary  | Pre-Existing Feature Sets                                                                                                    |  |  |
| Installation Progress | Enterprise manager Plugin for SOA 12.2.1.2.0                                                                                                    |  |  |
| Installation Complete | Enterprise manager Plugin for BAM 12.2.1.2.0                                                                                                    |  |  |
|                       | Enterprise manager Plugin for ESS 12.2.1.2.0                                                                                                    |  |  |
|                       | OPatch 13.9.1.0.0                                                                                                    |  |  |
|                       | SOA Core Components 12.2.1.2.0                                                                                                    |  |  |
|                       | Real-Time Integration Business Insight 12.2.1.2.0                                                                                                    |  |  |
|                       | Oracle Enterprise Scheduler 12.2.1.2.0                                                                                                    |  |  |
|                       |                                                                                                    |  |  |
|                       | Next Step(s):           1. Use the Repository Creation Utility to create the required schemas in a supported database.           2. Use the Configuration Wizard to create a domain using the required domain configuration templates.           See the product installation quide for more information. |  |  |
|                       | Oracle Fusion Middleware 12c SOA Suite and Business Process Management installation completed successfully                                                                                                    |  |  |

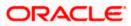

## 2.6 Creating product schemas in Oracle database

The Repository Creation Utility (RCU) is the tool used to create schemas in a database. This tool is available once we've installed the Oracle Fusion Middleware Infrastructure software (Point 2).

Refer to <u>Oracle Fusion Middleware Creating Schemas with the Repository Creation Utility</u> for more information about the Repository Creation Utility.

- [oracle@wls12c-node1 fmwTemp1221]\$ cd /scratch/app/fmwTemp1221/Oracle/Middleware/Oracle\_Home/bin/
- [oracle@wls12c-node1 bin]\$ ./rcu

#### Step 1:

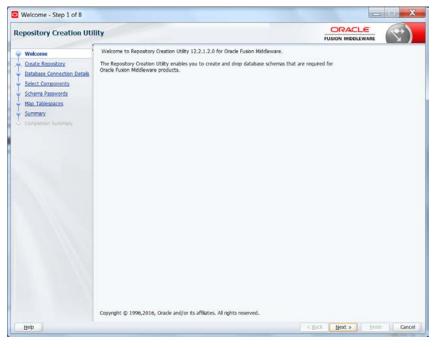

#### Step 2:

Select the option as System Load and Product Load and click on Next

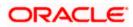

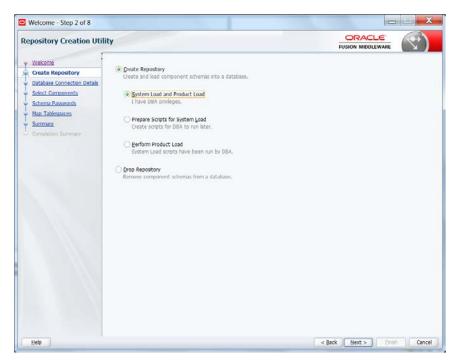

#### Step 3:

Define the host name port username and password for creating the RCU schemas in the database. The sys user required to create the rcu schemas.

| Repository Creation Utili                                    | ty                     |                                                                                                    |
|--------------------------------------------------------------|------------------------|----------------------------------------------------------------------------------------------------|
| Y Welcome                                                    | <u>D</u> atabase Type: | Oracle Database                                                                                                    |
| Create Repository Database Connection Deta Select Components | Host Name:             | whf00bx<br>For RAC database, specify VIP name or one of the Node name as Host name.<br>For SCAN enabled RAC database, specify SCAN host as Host name. |
| Schema Passwords     Map Tablespaces                         | Port:                  | For SUMM enabled KAC database, spectry SUMM nost as Host name.                                                                                        |
| Completion Summary                                           | Service Name:          | RCU_PDB_121                                                                                                    |
|                                                              | Username:              | 995<br>User with DBA or SYSDBA privleges: Example:sys                                                                                                 |
|                                                              | Password:              |                                                                                                    |
|                                                              | <u>B</u> ole:          | SYSDBA<br>One or more components may require SYSDBA role for the operation to succeed.                                                                |
|                                                              |                        |                                                                                                    |
|                                                              |                        |                                                                                                    |
|                                                              |                        |                                                                                                    |
|                                                              |                        |                                                                                                    |
| Help                                                         |                        | < Back Next > Finish Cance                                                                                                    |

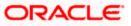

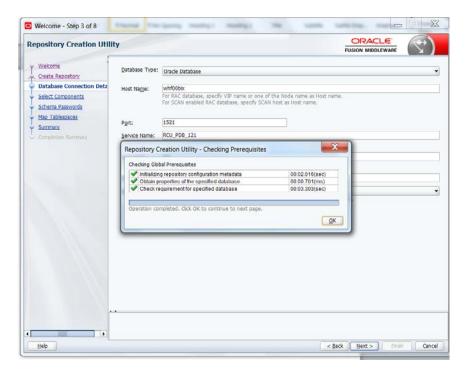

#### Step 4:

Define the prefix to be used for the schemas

| epository Creation Uti                                     | lity                                                                                                    |                                                            |                                                  |
|------------------------------------------------------------|----------------------------------------------------------------------------------------------------|------------------------------------------------------------|--------------------------------------------------|
| Wekome<br>Create Repository<br>Database Connection Details | Specify a unique prefix for all sch                                                                                                    | hemas created in this session, so you can easily [BPM12212 | locate, reference, and manage the schemas later. |
| Select Components                                          | Oreate new prefix:                                                                                                    | DEV                                                        |                                                  |
| Schema Passwords     Map Tablespaces                       | -                                                                                                    | Alpha numeric only. Cannot start with a num                | iber. No special characters.                     |
|                                                            | Component                                                                                                    |                                                            | Schema Owner                                     |
| Summary                                                    | Comparison of Comparison of Co | Components                                                 | Science                                          |
| Completion Summary                                         | HEAS Common Scher                                                                                                    |                                                            |                                                  |
|                                                            | Common Infrasi                                                                                                    |                                                            | DEV. STB                                         |
|                                                            | Oracle Enterpris                                                                                                    |                                                            | ESS                                              |
|                                                            | Oracle Platform                                                                                                    |                                                            | OP88                                             |
|                                                            | User Messaging Service                                                                                                    |                                                            | UMS                                              |
|                                                            | Audit Services                                                                                                    | o de mos                                                   | IAU                                              |
|                                                            | Audit Services A                                                                                                    | onend                                                      | IAU_APPEND                                       |
|                                                            | Audit Services V                                                                                                    |                                                            |                                                  |
|                                                            |                                                                                                    | Metadata Services                                          |                                                  |
|                                                            | Weblogic Servic                                                                                                    |                                                            | MDS<br>WLS                                       |
|                                                            | ⊞ SOA Suite                                                                                                    | ~~                                                         | 1100                                             |
|                                                            |                                                                                                    |                                                            |                                                  |
|                                                            | Following are mandatory select<br>Mandatory selected componen                                                                                                    | ted components:Common Infrastructure Service               | 85                                               |

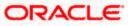

|                                                                                                    | Select Compo                                                                         | nents - Step 3 of 7 – 🗖 🗙                                                                                                    |
|----------------------------------------------------------------------------------------------------|--------------------------------------------------------------------------------------|----------------------------------------------------------------------------------------------------|
| elect Components                                                                                                    |                                                                                      |                                                                                                    |
| Summary<br>Completion Summ<br>Quart<br>Completion Summ<br>Quart<br>Completion Summ<br>Quart<br>Quart<br>Completion Summ<br>Quart<br>Completion Summ<br>Quart<br>Completion Summ<br>Quart<br>Completion Summ<br>Quart<br>Completion Summ<br>Quart<br>Completion Summ<br>Quart<br>Completion Summ<br>Quart<br>Completion Summ<br>Quart<br>Completion Summ<br>Quart<br>Completion Summ<br>Quart<br>Completion Summ<br>Quart<br>Completion Summ<br>Quart<br>Quart<br>Completion Summ<br>Quart<br>Completion Summart<br>Completion Summart<br>Completion Summart<br>Completio | manage the schemas later.         Select existing prefix:         Create new prefix: | operated in this session, so you can easily locate, reference, and           DEV           and the session of the session of t |
| Help                                                                                                    |                                                                                      | < <u>B</u> ack <u>N</u> ext > <u>Einish</u> Cancel                                                                                                    |

#### Step 5:

Define the password for the schemas.

| Welcome - Step 5 of 8       | A Laplace much               | Applant (plant Lydner Ly                       | maning 1 m     |                      |              |
|-----------------------------|------------------------------|------------------------------------------------|----------------|----------------------|--------------|
| Repository Creation Uti     | lity                         |                                                | i              |                      | $\checkmark$ |
| Welcome                     | Define passwords for m       | ain and auxiliary schema users.                |                |                      |              |
| Create Repository           | Use same password            | s for all schemas                              |                |                      |              |
| Database Connection Details |                              |                                                |                |                      |              |
| Select Components           | Password:                    | Alpha numeric only.Cannot start with a number. |                |                      |              |
| Schema Passwords            |                              | No special characters except: \$, # ,          |                |                      |              |
| Map Tablespaces             |                              |                                                |                |                      |              |
| Summary                     | Confirm Password:            | •••••                                          |                |                      |              |
| Completion Summary          | 🔘 Use <u>m</u> ain schema pa | asswords for auxiliary schemas                 |                |                      |              |
|                             | <u>Specify different pa</u>  | sswords for all schemas                        |                |                      |              |
|                             |                              |                                                |                |                      |              |
| Help                        |                              |                                                | < <u>B</u> ack | <u>N</u> ext > Einis | h Cancel     |

Note: It is important to remember the password or passwords that you enter during the process.

Step 6:

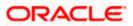

| epository Creation Uti                                                           | lity                                                              |                                                                |                                                  |                         |                           |
|----------------------------------------------------------------------------------|-------------------------------------------------------------------|----------------------------------------------------------------|--------------------------------------------------|-------------------------|---------------------------|
| Welcome<br>Create Repository<br>Database Connection Details<br>Select Components | Default and temporary tablespac<br>To create new tablespaces or m | es for the selected compone<br>odify existing tablespaces, usi | ents appear in the tabl<br>e the Manage Tablesp: | e below.<br>aces Button | Manage <u>T</u> ablespace |
| Schema Passwords                                                                 | Component                                                         |                                                                | Schema Owner                                     | Default Tablespace      | Temp Tablespace           |
| Map Tablespaces                                                                  | Common Infrastructure Services                                    |                                                                | DEV_STB                                          | *DEV_STB                | *DEV_IAS_TEMP             |
|                                                                                  |                                                                   |                                                                |                                                  |                         |                           |
|                                                                                  | * Default tablespaces (specified i                                | n the configuration files) are                                 | to be created upon c                             | onfirmation.            |                           |

#### Step 7:

| Welcome - Step 6 of 8                                                                   | Rights maked make                                                                      | reading 1 read                                                                                                    | -                                          | t mailing i                 |                    |
|-----------------------------------------------------------------------------------------|----------------------------------------------------------------------------------------|----------------------------------------------------------------------------------------------------|--------------------------------------------|-----------------------------|--------------------|
| Repository Creation Uti                                                                 | lity                                                                                   |                                                                                                    |                                            |                             |                    |
| Y Wekome<br>Y Create Repository<br>P Database Connection Details<br>Y Select Components | Default and temporary tablespaces for the<br>To create new tablespaces or modify exist | ing tablespaces, use the Man                                                                                                    | age Tablespaces                            | Button                      | Manage Tablespaces |
| Schema Passwords                                                                        | Component                                                                              |                                                                                                    |                                            | efault Tablespace           | Temp Tablespace    |
| Map Tablespaces     Summary     Completion Summary                                      | <b>?</b> Arth                                                                          | Creation Utility - Confirm<br>y tablespaces that do not a<br>selected schemas will be co<br>ck OK to create tablespaces<br>dc Cancel to return to the v<br>QK<br>figuration files) are to be created<br>figuration files) are to be created | nation Keady evist in<br>reated.<br>itærd. | nation.                     | PDEV_IAS_TEMP      |
| Help                                                                                    |                                                                                        |                                                                                                    |                                            | < <u>B</u> ack <u>N</u> ext | > Enish Cancel     |

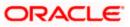

| Repository Creation Util                                                                                               | ity                                                                                  | i                                                                                    |                                 |
|----------------------------------------------------------------------------------------------------|--------------------------------------------------------------------------------------|--------------------------------------------------------------------------------------|---------------------------------|
| Viekome<br>Greate Repostory<br>Database Connection Details<br>Select Components<br>Schema Passwords<br>Map Tablespaces | Specify a unique prefix for all sch<br>Select existing prefix:<br>Preate new prefix: | BPM12212<br>DEV<br>Alpha numeric only. Cannot start with a number. No special charac |                                 |
| Summary                                                                                                    | Component                                                                            |                                                                                      | Schema Owner                    |
| Completion Summary                                                                                                    | GOracle AS Repository C                                                              |                                                                                      |                                 |
|                                                                                                    | Repository Creation Uti                                                              | lity - Checking Prerequisites                                                        | DEV_STB<br>ESS<br>OPSS          |
|                                                                                                    | Checking Component Prer                                                              |                                                                                      | UMS                             |
|                                                                                                    | Common Infrastructu                                                                  | re Services 00.00.101(ms)                                                            | IAU<br>IAU APPEND<br>IAU VIEWER |
|                                                                                                    |                                                                                      |                                                                                      | MDS                             |
|                                                                                                    | Operation completed. Clcl                                                            | k OK to continue to next page.                                                       | WLS                             |
|                                                                                                    |                                                                                      |                                                                                      | ,                               |
| Heb                                                                                                    |                                                                                      | < ₿ack                                                                               | Next > Finish Canco             |

#### Step 7:

| Repository Creation Uti                                                                                                    | lity                                                                                                    |                                                        | and the second second se |                                                      |
|----------------------------------------------------------------------------------------------------|----------------------------------------------------------------------------------------------------|--------------------------------------------------------|----------------------------------------------------------------------------------------------------|------------------------------------------------------|
| Wekome     Crate Repository     Database Connection Details     Select Components     Schema Passwords     Map Tablespaces     Summary | Database detais:<br>Host Name<br>Port<br>Service Name<br>Connected As<br>Operation<br>Prefix for (prefixable) Schema Owners | whfoobs:<br>1521<br>RCL_PDB<br>sys<br>System at<br>DEV | _121<br>nd Data Load concurrently                                                                                                    |                                                      |
| Dompleton Summury                                                                                                    | Component<br>Common Infrastructure Services                                                                                 | Scherra Owner<br>DEV_STB                               | Tablespace Type<br>Defaut<br>Temp<br>Additional                                                                                                    | Tablespace Name<br>DEV_STB<br>DEV_LAS_TEMP<br>[None] |
| Нер                                                                                                    | Save Response File                                                                                                    |                                                        | < Back III                                                                                                    | ext > Create Cancel                                  |

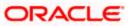

Note: Verifying Schema Version Numbers in the database where RCU is executed

SQL> select comp\_name, version from schema\_version\_registry;

| sQ |            | 🖺 🏝 🗳 🤶 ?<br>Output Statistics    |   |            |      |        |       |      |
|----|------------|-----------------------------------|---|------------|------|--------|-------|------|
| SE | LE         | CT comp name, version FRO         | M | Schema     | Vers | sion F | Regis | stry |
|    |            | <u> </u>                          |   | _          | -    | _      |       |      |
|    |            |                                   |   |            |      |        |       |      |
| -  |            |                                   |   |            |      |        |       |      |
| ₽  | <b>- 1</b> | • 🔒 + - 🗸 🔻 🖄 🗛                   |   | 🎽 🏫 🤝      | 7 🛆  | -65    | H     | ë    |
|    |            | COMP_NAME                         |   | VERSIO     | N 📃  |        |       |      |
| ▶  | 1          | Audit Service                     |   | 12.2.1.0.0 | )    |        |       |      |
|    | 2          | Audit Service Append              |   | 12.2.1.0.0 | )    |        |       |      |
|    | 3          | Audit Service Viewer              |   | 12.2.1.0.0 | )    |        |       |      |
|    | 4          | Metadata Services                 |   | 12.2.1.0.0 | )    |        |       |      |
|    | 5          | Oracle Platform Security Services |   | 12.2.1.0.0 | )    |        |       |      |
| _  | 6          | SOA Infrastructure Services       |   | 12.2.1.0.0 | )    |        |       |      |
|    | 7          | User Messaging Service            |   | 12.2.1.0.0 | )    |        |       |      |
|    |            | WebLogic Services                 |   | 12.2.1.0.0 |      |        |       |      |

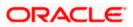

## 2.7 WebLogic Server Domain Configuration

#### Step 1:

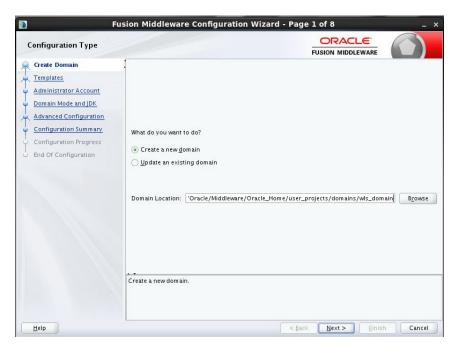

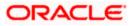

#### Step 2:

Domain creation template

For BPEL only domain

Based on the requirement select the Oracle Business Activity Monitoring (BAM) check box.

| Templates |                                                                                                    |                                                                                                    | F                                                                                               |        |        | ( )    |
|-----------|----------------------------------------------------------------------------------------------------|----------------------------------------------------------------------------------------------------|-------------------------------------------------------------------------------------------------|--------|--------|--------|
|           | Oracle BPM Suite -     Oracle B2B + 12.2.3     Oracle SOA Suite -     Oracle Enterprise B     Oracle Enterprise N     Oracle Enterprise N     Oracle Enterprise N     Oracle User Messa     Oracle User MSN Policy     Oracle IRF SOAPJIN     Oracle FIterprise N     Oracle Enterprise N     Oracle FIterprise N     Oracle SNP Policy     Oracle SNP Policy | All Templates<br>ver Domain - 12.2.1 [wisen<br>12.2.1 [soa]<br>[soa]<br>12.2.1 [soa]<br>cheduler Service Basic - 12<br>danager Plugin for ESS - 12<br>danager - 12.2.1 [m]<br>ging Service Basic - 12.2.1<br>Manager - 12.2.1.0 [oracle_<br>service - 12.2.1.0 [oracle_<br>service - 12.2.1.0 [ | .2.1 [oracle_<br>soa]<br>2.1 [em]<br>oracle_com<br>common]<br>common]<br>acle_comm(<br>2.1 [em] | mon]   | _Home  | Browse |
| Help      | L                                                                                                    |                                                                                                    | < <u>B</u> ack                                                                                  | Next > | Finish | Cancel |

For BPM enabled domain (\_If BPM process flows deployment is required then we have to select the Oracle BPM Suite -12.2.1)

| 🛐 Fus                                                                                                    | ion Middleware Configuration Wizard - Page 2 of 12 _ ×                                                                                                    |
|----------------------------------------------------------------------------------------------------|----------------------------------------------------------------------------------------------------|
| Templates                                                                                                    |                                                                                                    |
| Create Domain Templates Application Location Application Location Domain Mode and JDK Domain Mode and JDK Domain Mode and JDK Domain Mode and JDK Domain Mode and JDK Onfiguration Type Component Datasources ID8C Test Advanced Configuration Configuration Progress End Of Configuration | Create Domain Using Product Templates: Template Categories: All Templates Available Templates Basic WebLogic Server Domain - 12.2.1 [w/server]* Oracle BPM Suite - 12.2.1 [soa] Oracle SPM Suite - 12.2.1 [soa] Oracle SoA Suite - 12.2.1 [soa] Oracle Enterprise Scheduler Service Basic - 12.2.1 [oracle_common] Oracle Enterprise Manager Plugin for ESS - 12.2.1 [goal Oracle Enterprise Manager Plugin for ESS - 12.2.1 [em] Oracle Enterprise Manager - 12.2.1.0 [oracle_common] Oracle BFS SoAP/IMS Service Basic - 12.2.1 [oracle_common] Oracle FISS FOAP/IMS Version Service File 2.2.1 [oracle_common] Cracle FISS FOAP/IMS Version Service File 2.2.1 [oracle_common] Cracle FISS FOAP/IMS Version Service File 2.2.1 [oracle_common] Cracle FISS FOAP/IMS Version Service File 2.2.1 [oracle_common] Cracle FISS Common Service File 2.2.1 [oracle_common] Cracle FISS SoAP/IMS Version Service File 1.2.2.1 [oracle_common] Cracle FISS SoAP/IMS Version Service File 2.2.1 [oracle_common] Cracle FISS SoAP/IMS Version Service File 1.2.2.1 [oracle_common] Cracle FISS SoAP/IMS Version Service File 1.2.2.1 [oracle_common] Cracle FISS SoAP/IMS Version Service File 1.2.2.1 [oracle_common] Cracle FILE FISS SoAP/IMS Version Service File 1.2.2.1 [oracle_common] Cracle FILE FILE Manager File Service File 1.2.2.1 [oracle_common] Cracle FILE FILE MANAGER-RESTRICTED (IRE - 12.2.1 [oracle_common] Cracle FILE FILE MANAGER-RESTRICTED (IRE - 12.2.1 [oracle_common] Cracle FILE FILE MANAGER-RESTRICTED (IRE - 12.2.1 [oracle_common] Cracle FILE FILE MANAGER-RESTRICTED (IRE - 12.2.1 [oracle_common] Cracle FILE FILE MANAGER-RESTRICTED (IRE - 12.2.1 [oracle_common] Cracle FILE FILE MANAGER-RESTRICTED (IRE - 12.2.1 [oracle_common] Cracle FILE FILE MANAGER-RESTRICTED (IRE - 12.2.1 [oracle_common] Cracle FILE FILE MANAGER-RESTRICTED (IRE - 12.2.1 [oracle_common] Cracle FILE FILE MANAGER-RESTRICTED (IRE - 12.2.1 [oracle_common] Cracle FILE FILE MANAGER-RESTRICTED (IRE - 12.2.1 [oracle_common] Cracle FILE FILE MANAGER-RESTRICTED (IRE - 12.2.1 [oracle_common] Cracle FILE M |
| Help                                                                                                    | < <u>Rack Next</u> Einish Cancel                                                                                                    |

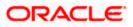

#### Step 3:

| Create Domain       Image: Create Domain Create Domain Location         Application Location       Administrator Account         Domain Mode and JDK       Domain name:       wis_domain         Domain Datasources       Domain name:       wis_domain         JDBC Test       Domain name:       'emp1221/Oracle/Middleware/Oracle_Home/user_projects/domains         Advanced Configuration       Domain location:       'emp1221/Oracle/Middleware/Oracle_Home/user_projects/domains         Configuration Summary       Configuration       Maplication location:       /Middleware/Oracle_Home/user_projects/applications/wis_domain       Brgwse         Find Of Configuration       Progress       Find Of Configuration       Find Of Configuration       Find Of Configuration | Application Location                                                                                                    |                  |                                                              |        |
|----------------------------------------------------------------------------------------------------|----------------------------------------------------------------------------------------------------|------------------|--------------------------------------------------------------|--------|
|                                                                                                    | Templates Application Location Administrator Account Domain Mode and JDK Database Configuration Type Component Datasources JDBC Test Keystore Advanced Configuration Configuration Summary Configuration Progress | Domain location: | remp1221/Oracle/Middleware/Oracle_Home/user_projects/domains | Browse |

#### Step 4:

Defining the domain user name and password

| 🛐 Fus                                                                                                    | ion Middleware                                                                    | Configuration Wizard - Page 4 of 13                           | _ ×                           |
|----------------------------------------------------------------------------------------------------|-----------------------------------------------------------------------------------|---------------------------------------------------------------|-------------------------------|
| Administrator Account                                                                                                    |                                                                                   |                                                               |                               |
| Create Domain<br>Templates<br>Application Location<br>Administrator Account<br>Domain Mode and JDK<br>Database Configuration Type<br>Component Datasources<br>JDBC Test<br>Keystore<br>Advanced Configuration<br>Configuration Summary<br>Configuration Progress<br>End Of Configuration | Name<br>Password<br>Confirm Password<br>Must be the same as<br>one number or spec | ,<br>the password. Password must contain at least 8 alphanum. | eric characters with at least |
| Help                                                                                                    |                                                                                   | < <u>B</u> ack <u>N</u> ext >                                 | Einish Cancel                 |

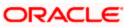

#### Step 5:

Domain mode needs to be production for all installations.

| 🛐 Fus                                                                                                    | sion Middleware Config                                                                                                    | uration Wizard      | - Page 5       | of 13          |        |        |
|----------------------------------------------------------------------------------------------------|----------------------------------------------------------------------------------------------------|---------------------|----------------|----------------|--------|--------|
| Domain Mode and JDK                                                                                                    |                                                                                                    |                     | Ę              |                |        |        |
| Create Domain<br>Templates<br>Application Location<br>Administrator Account<br>Domain Mode and JDK<br>Database Configuration Type<br>Component Datasources<br>IDEC Test<br>Keystore<br>Advanced Configuration<br>Configuration Progress<br>End Of Configuration | Domain Mode<br>© Development<br>Utilize boot, properti<br>O Production<br>Require the entry of<br>JDK<br>© Qracle HotSpot 1.8.0_<br>O Other JDK Location: | a username and pass | word, and do r |                |        |        |
| Help                                                                                                    | 1                                                                                                    |                     | < <u>B</u> ack | <u>N</u> ext > | Einish | Cancel |

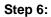

Define the RCU schema details and the TNS connection details

|                                                                                                    | Fusion Middleware Configuration Wizard - Pag                                                                                                    | ge 6 of 12                                                              | - 🗆 🗡       |
|----------------------------------------------------------------------------------------------------|----------------------------------------------------------------------------------------------------|-------------------------------------------------------------------------|-------------|
| Database Configuration Ty                                                                                                    | pe                                                                                                    |                                                                         |             |
| Create Domain<br>Templates<br>Application Location<br>Administrator Account<br>Domain Mode and JDK<br>Database Configuration Type<br>Component Datasources<br>JDBC Test<br>Advanced Configuration<br>Configuration Progress<br>End Of Configuration | Specify AutoConfiguration Options Using:<br>RCU Data Manual Configuration<br>Enter the database connection details using the Repositor credentials. The Wizard uses this connection to automatic components in this domain.<br>Vendor: Oracle Driver: "Oracle<br>DBMS/Service: Host Name:<br>Schema Owner: DEV_STB<br>Schema Passwo<br><u>Get RCU Configuration<br/>Gancei<br/>Connecting to the database serverOK<br/>Retrieving Schema data from database serverOK<br/>Binding local schema components with retrieved dataOK<br/>Successfully Done.<br/>Click"Next" button to continue.</u> | ally configure the datasources of<br>e's Driver (Thin) for Service conn | equired for |
| Help                                                                                                    | <                                                                                                    | Back Next > Einish                                                      | Cancel      |

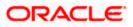

#### Step 7:

| Create Domain          | 1            | ndor:                                                                      |                                          | Driver:                                              |                                      |                                                  |                                              |
|------------------------|--------------|----------------------------------------------------------------------------|------------------------------------------|------------------------------------------------------|--------------------------------------|--------------------------------------------------|----------------------------------------------|
| Templates              | Ver          |                                                                            |                                          | Driver:                                              |                                      |                                                  |                                              |
| Application Location   | DBI          | MS/Service:                                                                | 1                                        | Host Name:                                           |                                      | Port:                                            |                                              |
| Administrator Account  | Sch          | nema Owner:                                                                |                                          | Schema Password:                                     |                                      |                                                  |                                              |
| Domain Mode and JDK    | Ora          | acle RAC configuration fi                                                  | or component s                           | chemas:                                              |                                      |                                                  |                                              |
| Database Configuration |              | O Convert to G                                                             |                                          | onvert to RAC mult                                   | i data courr                         | rce 🔿 Don't                                      | concert                                      |
| Component Datasource   |              | O convert to G                                                             | IULINK () C                              | Univert to RAC mun                                   | i uata sour                          | Ce O Don't                                       | convert                                      |
|                        |              | ts to the data above will :                                                | affect all checke                        | d rows in the table                                  | below.                               |                                                  |                                              |
| JDBC Test              |              | Common and Column                                                          | DBMC /Commission                         | Host Name                                            | Port                                 | Calculation Over an                              | Schema Passwor                               |
| Advanced Configuration | <u>n</u>   - | Component Schema<br>BAM Schema                                             | DBMS/Service<br>ORFC12C                  | ofss220337                                           | 1522                                 | DEV_SOAINER                                      | Schema Passwor                               |
| Configuration Summary  | 4 남          | BAM Job Sched Schema                                                       |                                          | ofss220337                                           | 1522                                 |                                                  |                                              |
| configuration summary  |              |                                                                            |                                          | 0133220337                                           |                                      |                                                  |                                              |
| Configuration Progress | 님            | SOA EDN (XA)                                                               | 0850120                                  | ofss220337                                           | 1522                                 | DEV SOAINER                                      |                                              |
|                        | 틈            | SOA EDN (XA)<br>SOA EDN (Local)                                            | ORFC12C<br>ORFC12C                       | ofss220337<br>ofss220337                             | 1522<br>1522                         | DEV_SOAINFR                                      | •••••                                        |
| Configuration Progress |              | SOA EDN (XA)<br>SOA EDN (Local)<br>LocalSvcTbl Schema                      |                                          |                                                      |                                      |                                                  | •••••                                        |
| Configuration Progress |              | SOA EDN (Local)                                                            | ORFC12C<br>ORFC12C                       | ofss220337                                           | 1522                                 | DEV_SOAINFR<br>DEV_STB                           | •••••                                        |
| Configuration Progress |              | SOA EDN (Local)<br>LocalSvcTbl Schema                                      | ORFC12C<br>ORFC12C                       | ofss220337<br>ofss220337                             | 1522<br>1522                         | DEV_SOAINFR<br>DEV_STB                           | •••••                                        |
| Configuration Progress |              | SOA EDN (Local)<br>LocalSvcTbl Schema<br>User Messaging Servic             | ORFC12C<br>ORFC12C<br>ORFC12C            | ofss220337<br>ofss220337<br>ofss220337               | 1522<br>1522<br>1522                 | DEV_SOAINFR<br>DEV_STB<br>DEV_UMS<br>DEV_SOAINFR | ••••••                                       |
| Configuration Progress |              | SOA EDN (Local)<br>LocalSvcTbl Schema<br>User Messaging Servic<br>SOA (XA) | ORFC12C<br>ORFC12C<br>ORFC12C<br>ORFC12C | ofss220337<br>ofss220337<br>ofss220337<br>ofss220337 | 1522<br>1522<br>1522<br>1522<br>1522 | DEV_SOAINFR<br>DEV_STB<br>DEV_UMS<br>DEV_SOAINFR | •••••••••<br>••••••••<br>••••••••<br>••••••• |

#### Step 8:

| JD | BC Component Schema T       | est  |          |                                                | i                              |                            |                 |
|----|-----------------------------|------|----------|------------------------------------------------|--------------------------------|----------------------------|-----------------|
| Q  | Create Domain               |      | Status   | Component Schema                               | JDBC                           | Connection URL             |                 |
|    | Templates                   |      | 1        | User Messaging Ser                             | jdbc:oracle:thin:@//ofss220337 | :1522/ORFC12C              |                 |
|    | Application Location        |      | 1        | SOA (XA)                                       | jdbc:oracle:thin:@//ofss220337 | :1522/ORFC12C              |                 |
|    |                             |      | 1        | SOA (Local)                                    | jdbc:oracle:thin:@//ofss220337 | :1522/ORFC12C              |                 |
|    | Administrator Account       |      | 1        | BAM MDS Schema                                 | jdbc:oracle:thin:@//ofss220337 | :1522/ORFC12C              |                 |
| γ. | Domain Mode and JDK         |      | 1        | OWSM MDS Schema                                | jdbc:oracle:thin:@//ofss220337 | :1522/ORFC12C              |                 |
|    | Database Configuration Type |      | 1        | SOA MDS                                        | jdbc:oracle:thin:@//ofss220337 | :1522/ORFC12C              |                 |
|    | Component Datasources       |      | 1        | OPSS Audit Schema                              | jdbc:oracle:thin:@//ofss220337 | :1522/ORFC12C              |                 |
| 5  | IDBC Test                   |      | 1        | OPSS Audit Viewer S                            | jdbc:oracle:thin:@//ofss220337 | :1522/ORFC12C              |                 |
|    | Advanced Configuration      |      | 1        | OPSS Schema                                    | jdbc:oracle:thin:@//ofss220337 | :1522/ORFC12C              |                 |
| 5  | End Of Configuration        | Driv | er=ora   | t Schema=BAM Schem<br>.cle.jdbc.xa.client.Orac | leXADataSource                 |                            |                 |
|    | End Of Configuration        |      |          |                                                |                                |                            |                 |
|    |                             |      |          | SOAINFRA                                       | on.local:1522/PDB01.ZION.LOCA  | ιL.                        |                 |
|    |                             |      |          | *****                                          | version_registry where owner=( |                            |                 |
|    |                             | SQL  | 162(=2   | select 1 from Schema_                          | version_registry where owner=( | select user from dual) and | u mr_type= soAt |
|    |                             |      |          | 4213: Test Successful                          |                                |                            |                 |
|    |                             |      | FIIIK-FA | 4213: IDBC connection                          |                                |                            | •               |
|    |                             | -    |          |                                                |                                |                            |                 |
|    |                             |      |          |                                                |                                |                            |                 |
|    |                             |      |          |                                                |                                |                            |                 |
|    |                             |      |          |                                                |                                |                            |                 |
|    |                             |      |          |                                                |                                |                            |                 |
|    |                             |      |          |                                                |                                |                            |                 |

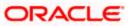

#### Step 9:

Select the admin server, node manager and managed servers.

|                                                                                                    | Fusion Middleware Configuration Wizard                                                                                                    | - Page 9 of 18                            | - 🗆 🗡    |
|----------------------------------------------------------------------------------------------------|----------------------------------------------------------------------------------------------------|-------------------------------------------|----------|
| Advanced Configuration                                                                                                    |                                                                                                    |                                           |          |
| Create Domain<br>Templates<br>Application Location<br>Administrator Account<br>Domain Mode and JDK<br>Database Configuration Type<br>Component Datasources<br>JDBC Test<br>Advanced Configuration<br>Advanced Configuration<br>Advanced Configuration<br>Advanced Configuration<br>Configuration Server<br>Configuration Servers<br>Configuration Summary<br>Configuration Progress<br>End Of Configuration | Administration Server<br>Modify Settings     Node Manager<br>Configure Node Manager     Configure Node Manager     Managed Servers, Clusters and Coherence<br>Add or Delete or Modify Settings     Domain Frontend Host Capture<br>Configure Domain Frontend Host     Deployments and Services<br>Target to Servers or Clusters     JMS File Store<br>Modify Settings |                                           |          |
| Help                                                                                                    |                                                                                                    | < <u>Back</u> <u>N</u> ext > <u>Finis</u> | n Cancel |

#### Step 10:

Specify the server name as AdminServer and listener address as hostname. Based on the installation requirement SSL need to be enabled.

|                                                                                                    | Fusion Middleware Configuration Wizard - Page 10 of 18                                                                                                    | - 🗆 🛛  |
|----------------------------------------------------------------------------------------------------|----------------------------------------------------------------------------------------------------|--------|
| Administration Server                                                                                                    |                                                                                                    |        |
| Create Domain<br>Templates<br>Application Location<br>Administrator Account<br>Domain Mode and JDK<br>Database Configuration Type<br>Component Datasources<br>JDBC Test<br>Advanced Configuration<br>Advanced Configuration<br>Node Manager<br>Managed Servers<br>Coherence Clusters<br>Machines<br>Configuration Summary<br>Configuration Progress<br>End Of Configuration | Server Name WLSD_ADMIN<br>Listen Address Wis12c<br>Listen Port 7001<br>Enable SSL<br>SSL Listen Port Server Groups Unspecified<br>Server Groups Unspecified |        |
| Help                                                                                                    | < <u>Back</u> <u>Next&gt;</u> <u>Einish</u>                                                                                                    | Cancel |

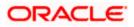

#### Step 11:

Specify the server name as soa\_server1 and bam\_server1 for the managed servers.

\_ 🗆 🛛 Fusion Middleware Configuration Wizard - Page 12 of 18 ORACLE **Managed Servers** FUSION MIDDLEWARE Create Domain 👍 🛓 🖻 Clone 🛛 🗶 Delete 🔊 Dis<u>c</u>ard Changes Templates Application Location Listen Enable SSL SSL Listen Port Server Name Listen Address Server Groups Administrator Account Ĭ 7003 WLS1\_SOA wis12c-node1.zion.local 💌 Disabled SOA-MGD-SVRS • Domain Mode and JDK WLS2\_BAM wis12c-node1.zion.local 🔻 7004 Disabled BAM12-MGD-SVRS • Database Configuration Type Component Datasources JDBC Test Advanced Configuration Ť Administration Server Administration
 Node Manager Managed Servers Managed Coherence Clusters <u>Machines</u> Configuration Summary Configuration Progress End Of Configuration Cancel Help < <u>B</u>ack <u>N</u>ext >

Based on the installation requirement SSL need to be enabled for managed servers

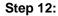

|                             | Fusion Middleware Configuration W | izard - Page 15 of 19                      | - 🗆 🛛                    |
|-----------------------------|-----------------------------------|--------------------------------------------|--------------------------|
| Coherence Clusters          |                                   |                                            |                          |
| Templates                   |                                   | <b>6</b>                                   | Dis <u>c</u> ard Changes |
| Application Location        | Cluster Name                      | Unicast Listen P                           | ort                      |
| Administrator Account       | defaultCoherenceCluster           | 0                                          |                          |
| Domain Mode and JDK         |                                   |                                            |                          |
| Database Configuration Type |                                   |                                            |                          |
| Component Datasources       |                                   |                                            |                          |
| JDBC Test                   |                                   |                                            |                          |
| Advanced Configuration      |                                   |                                            |                          |
| Administration Server       |                                   |                                            |                          |
| Vode Manager                |                                   |                                            |                          |
| Managed Servers             |                                   |                                            |                          |
| Clusters                    |                                   |                                            |                          |
| Assign Servers to Clusters  |                                   |                                            |                          |
| Coherence Clusters          |                                   |                                            |                          |
| Machines                    |                                   |                                            |                          |
| Configuration Summary       |                                   |                                            |                          |
| Configuration Progress      |                                   |                                            |                          |
| O End Of Configuration      |                                   |                                            |                          |
|                             |                                   |                                            |                          |
|                             |                                   |                                            |                          |
|                             |                                   |                                            |                          |
| Help                        |                                   | < <u>B</u> ack <u>N</u> ext > <u>Finis</u> | h Cancel                 |
|                             |                                   |                                            |                          |

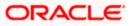

Step 13:

|                                                                                                    | Fusion Middleware   | Configur         | ation Wi | zard - Pag       | ge 16 of 2     | 20 -                                      |                           |
|----------------------------------------------------------------------------------------------------|---------------------|------------------|----------|------------------|----------------|-------------------------------------------|---------------------------|
| Machines                                                                                                    |                     |                  |          |                  |                |                                           |                           |
| Create Domain<br>Templates<br>Application Location<br>Administrator Account                                                                                                    | Machine Unix Machin |                  | Post     | Enable           | Post           | Dis <u>c</u> ard C<br>Node Manager Listen | hanges                    |
| Domain Mode and JDK     Database Configuration Type                                                                                                    | Name                | Post<br>Bind GID | Bind GID | Post Bind<br>UID | Bind UID       |                                           | Manager<br>Listen<br>Port |
| Component Datasources<br>JDBC Test<br>Advanced Configuration<br>Administration Server<br>Node Manager<br>Managed Servers<br>Clusters<br>Assign Servers to Clusters<br>Coherence Clusters<br>Coherence Clusters<br>Machines | MACHINE_ws12c-node  |                  | nobody   |                  | nobody         | ₩s12c-node1.zion.local ▼                  | 5556                      |
| Assign Servers to Machines<br>Configuration Summary<br>Configuration Progress<br>End Of Configuration<br>Help                                                                                                    | × •                 |                  |          |                  | < <u>B</u> ack | Next > Einish                             | Cancel                    |

Step 14:

|                             | Fusion Middleware Configu                                               | ration Wizard - Pag      | ge 17 of | 20                     |             | -        |        |
|-----------------------------|-------------------------------------------------------------------------|--------------------------|----------|------------------------|-------------|----------|--------|
| Assign Servers to Machine   | 25                                                                      |                          | FU       |                        |             | C        |        |
| Create Domain               | Servers                                                                 |                          | Machin   |                        |             |          |        |
| Templates                   |                                                                         |                          | 🗁 Unix   | Machine<br>ACHINE_wis1 | Zc-node1    |          |        |
| Application Location        |                                                                         |                          |          | WLSO_ADM               |             |          |        |
| Administrator Account       |                                                                         |                          |          | WLS1_SOA               |             |          |        |
| Domain Mode and JDK         |                                                                         |                          | L L      | WLS2_BAM               |             |          |        |
| Database Configuration Type |                                                                         |                          |          |                        |             |          |        |
| Component Datasources       |                                                                         | >                        |          |                        |             |          |        |
| JDBC Test                   |                                                                         |                          |          |                        |             |          |        |
| Advanced Configuration      |                                                                         |                          |          |                        |             |          |        |
| Administration Server       |                                                                         |                          |          |                        |             |          |        |
| Node Manager                |                                                                         | 8                        |          |                        |             |          |        |
| Managed Servers             |                                                                         |                          |          |                        |             |          |        |
| <u>Clusters</u>             |                                                                         |                          |          |                        |             |          |        |
| Assign Servers to Clusters  |                                                                         |                          |          |                        |             |          |        |
| Coherence Clusters          |                                                                         |                          |          |                        |             |          |        |
| <u>Machines</u>             |                                                                         |                          |          |                        |             |          |        |
| Assign Servers to Machines  |                                                                         |                          |          |                        |             |          |        |
| Configuration Summary       | Select one or more servers in the<br>button (>) to assign the server or |                          |          | right pane. Th         | ien use the | right ar | row    |
| Configuration Progress      | baccon (2 y to absign the server of                                     | servers to the indefine. |          |                        |             |          |        |
| End Of Configuration        |                                                                         |                          |          |                        |             |          |        |
|                             |                                                                         |                          |          |                        |             |          |        |
| Help                        |                                                                         |                          | < Back   | Next >                 | Finish      |          | Cancel |

Step 15:

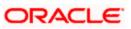

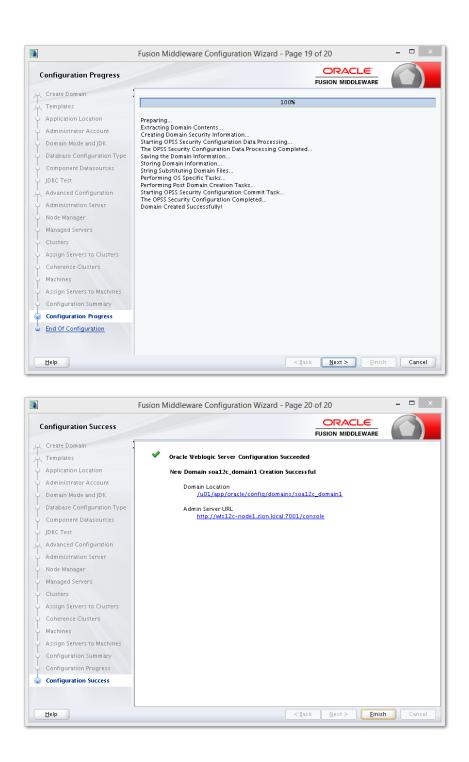

## 2.8 <u>Remote Setup Configuration:</u>

Remote setup means SOA is installed in different machine and EAR is running in different machine.

Configuring Flexcube Application to point to remote BPEL instances.

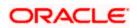

1. Following Jars has to be copied to <Weblogic\_home>\<domain>\lib

| Jar to be copied                                    | Path where the jar is available in SOA<br>Middleware                |  |  |  |  |
|-----------------------------------------------------|---------------------------------------------------------------------|--|--|--|--|
| bpm-services.jar                                    | %Middleware<br>Home%/soa/soa/modules/oracle.soa.workflow_<br>11.1.1 |  |  |  |  |
| fabric-runtime.jar                                  | %Middleware<br>Home%/soa/soa/modules/oracle.soa.fabric_11.          |  |  |  |  |
| tracking-fabric.jar                                 | 1.1                                                                 |  |  |  |  |
| tracking-api.jar                                    |                                                                     |  |  |  |  |
| jrf-api.jar                                         | %Middleware<br>Home%/oracle_common/modules/oracle.jrf               |  |  |  |  |
| orabpel-common.jar                                  | %Middleware<br>— Home%/soa/soa/modules/oracle.soa.bpel_11.7<br>1    |  |  |  |  |
| orabpel-thirdparty.jar                              |                                                                     |  |  |  |  |
| orabpel.jar                                         |                                                                     |  |  |  |  |
| soa-infra-mgmt.jar                                  | %Middleware<br>Home%/soa/soa/modules/oracle.soa.mgmt_11.<br>1.1     |  |  |  |  |
| xml.jar                                             | %Middleware                                                         |  |  |  |  |
| xmlparserv2.jar                                     | Home%/oracle_common/modules/oracle.xdk                              |  |  |  |  |
| mdsrt.jar                                           | %Middleware<br>Home%/oracle_common/modules/oracle.mds               |  |  |  |  |
| com.oracle.webservices.fmw.wsclient-rt-<br>impl.jar | %Middleware Home%/oracle_common/modules                             |  |  |  |  |

2. Additionally if BPMN enabled

| Jar to be copied                      | Path where the jar is available in SOA Middleware                |  |  |  |
|---------------------------------------|------------------------------------------------------------------|--|--|--|
| oracle.bpm.bpm-services.client.jar    | %Middleware<br>Home%/soa/soa/modules/oracle.bpm.client_11.1.1    |  |  |  |
| oracle.bpm.bpm-services.interface.jar | nome %/soa/soa/modules/oracle.bpm.client_11.1.1                  |  |  |  |
| oracle.bpm.project.draw.jar           | %Middleware<br>- Home%/soa/soa/modules/oracle.bpm.project_11.1.1 |  |  |  |
| oracle.bpm.project.model.jar          |                                                                  |  |  |  |
| oracle.bpm.core.jar                   | %Middleware<br>Home%/soa/soa/modules/oracle.bpm.runtime_11.1.1   |  |  |  |

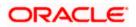

| oracle.bpm.ui.jar                 | %Middleware<br>Home%/soa/soa/modules/oracle.bpm.workspace_11.1<br>.1 |
|-----------------------------------|----------------------------------------------------------------------|
| oracle.bpm.casemgmt.interface.jar | %Middleware<br>Home%/soa/soa/modules/oracle.bpm.runtime_11.1.1       |

- The jars copied have to be from same soa-suite version where BPEL processflows deployed. Ie, We cannot have jars from soa12.1.3.0.0 and BPEL deployed in soa12.2.1.0.0.
   It should be consistent.
- 4. The properties file fcubs.properties should read as below WORKFLOW\_CLIENT\_TYPE =REMOTE java.naming.provider.url=t3://10.184.74.143:8001/?partitionName=DOMAIN (Remote soa server provider url) java.naming.security.principal =weblogic (Remote bpel server userid) java.naming.security.credentials=RF2MRTP/MG8TB1T5QG6lnQ== (Remote soa server password) dedicated.connection=true domain.name=default (Remote soa server partition) domain.pwd=RF2MRTP/MG8TB1T5QG6lnQ== (Remote soa server password)
- 5. Configure domain password same as for both fcj ear domain and remote BPEL domain and DowngradeUntrusted Principals has to be checked

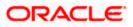

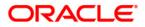

SOA Suite Setup for BPEL Process Flow [May] [2020] Version 12.87.06.0.0

Oracle Financial Services Software Limited Oracle Park Off Western Express Highway Goregaon (East) Mumbai, Maharashtra 400 063 India

Worldwide Inquiries: Phone: +91 22 6718 3000 Fax: +91 22 6718 3001 https://www.oracle.com/industries/financial-services/index.html

Copyright © [2007], [2020], Oracle and/or its affiliates. All rights reserved.

Oracle and Java are registered trademarks of Oracle and/or its affiliates. Other names may be trademarks of their respective owners.

U.S. GOVERNMENT END USERS: Oracle programs, including any operating system, integrated software, any programs installed on the hardware, and/or documentation, delivered to U.S. Government end users are "commercial computer software" pursuant to the applicable Federal Acquisition Regulation and agency-specific supplemental regulations. As such, use, duplication, disclosure, modification, and adaptation of the programs, including any operating system, integrated software, any programs installed on the hardware, and/or documentation, shall be subject to license terms and license restrictions applicable to the programs. No other rights are granted to the U.S. Government.

This software or hardware is developed for general use in a variety of information management applications. It is not developed or intended for use in any inherently dangerous applications, including applications that may create a risk of personal injury. If you use this software or hardware in dangerous applications, then you shall be responsible to take all appropriate failsafe, backup, redundancy, and other measures to ensure its safe use. Oracle Corporation and its affiliates disclaim any liability for any damages caused by use of this software or hardware in dangerous applications.

This software and related documentation are provided under a license agreement containing restrictions on use and disclosure and are protected by intellectual property laws. Except as expressly permitted in your license agreement or allowed by law, you may not use, copy, reproduce, translate, broadcast, modify, license, transmit, distribute, exhibit, perform, publish or display any part, in any form, or by any means. Reverse engineering, disassembly, or decompilation of this software, unless required by law for interoperability, is prohibited.

The information contained herein is subject to change without notice and is not warranted to be error-free. If you find any errors, please report them to us in writing.

This software or hardware and documentation may provide access to or information on content, products and services from third parties. Oracle Corporation and its affiliates are not responsible for and expressly disclaim all warranties of any kind with respect to third-party content, products, and services. Oracle Corporation and its affiliates will not be responsible for any loss, costs, or damages incurred due to your access to or use of third-party content, products, or services.